Création de fiche dans le RGA

En complément pour toute difficulté éventuelle rencontrée dans l'application de cette nouvelle réglementation, veuillez "faire une création de fiche", comme vous avez l'habitude.

Si une fiche est absente, **le professionnel doit via son compte RGA PRO, faire une demande de création en cliquant sur "Créer" dans le bloc "Mes demandes" en y insérant dans la mesure du possible des photos de l'arme.**

Les experts traitent ensuite les demandes et les armuriers reçoivent la référence RGA correspondant à leur arme directement par mail.

## Bienvenue sur le Référentiel Général des Armes

Vous trouverez ci-dessous la liste des actions qui vous sont proposées

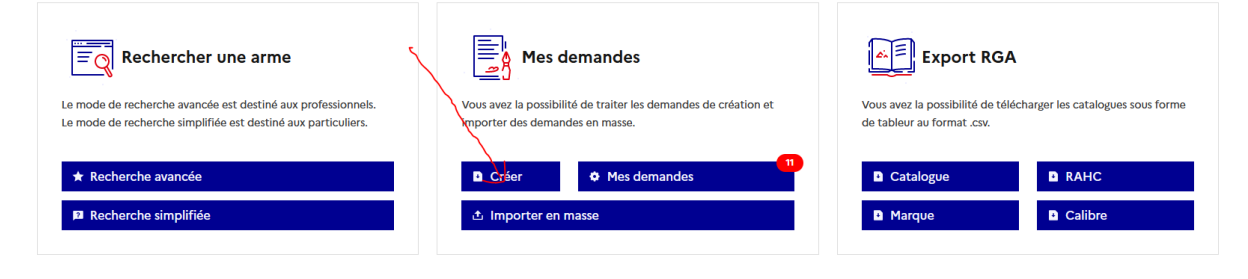